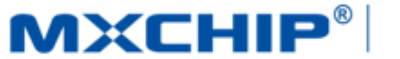

# MXCHIP<sup>®</sup>| 智能硬件解决方案提供商

Track Number: AN0020C MXCHIP Co., Ltd

<span id="page-0-0"></span>Category: Application Note Open

Version: 1.0 June 1, 2016

## EMW3082A 客户设计注意事项

#### 摘要(**Abstract**)

本文档列举了客户在使用 MXCHIP 模块设计产品过程中,各个阶段需要注意的事项。请客户先熟悉本 文档,提前考虑在设计,生产,烧录固件,测试阶段可能出现的问题并有效规避,以达到快速量产的目的。

#### 获取更多帮助(**More Help**)

登录上海庆科官方网站:< http://mxchip.com/>,获取公司最新产品信息。

登录 MiCO 开发者论坛:< http://mico.io/>,获取更多 MiCO 最新开发资料。

登录 FogCloud 开发者中心: [<http://easylink.io/>](http://easylink.io/), 获取更多 FogCloud 云开发文档。

#### 版权声明(**Copyright Notice**)

未经许可,禁止使用或复制本手册中的全部或任何一部分内容,这尤其适用于商标、机型命名、零件 号和图形。

# <span id="page-1-0"></span>版本记录

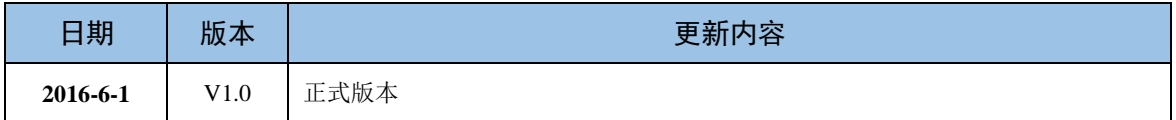

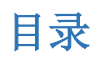

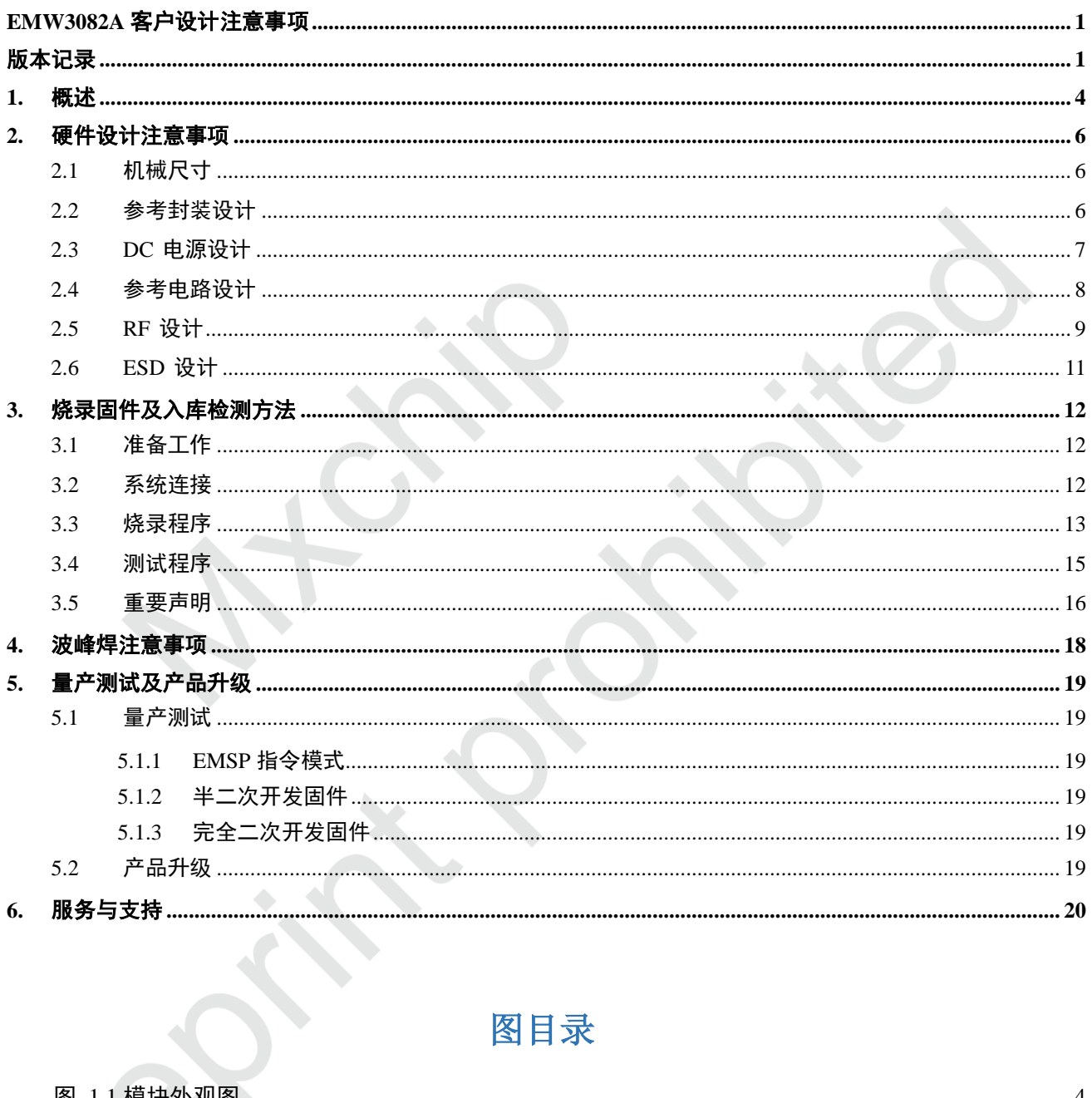

# 图目录

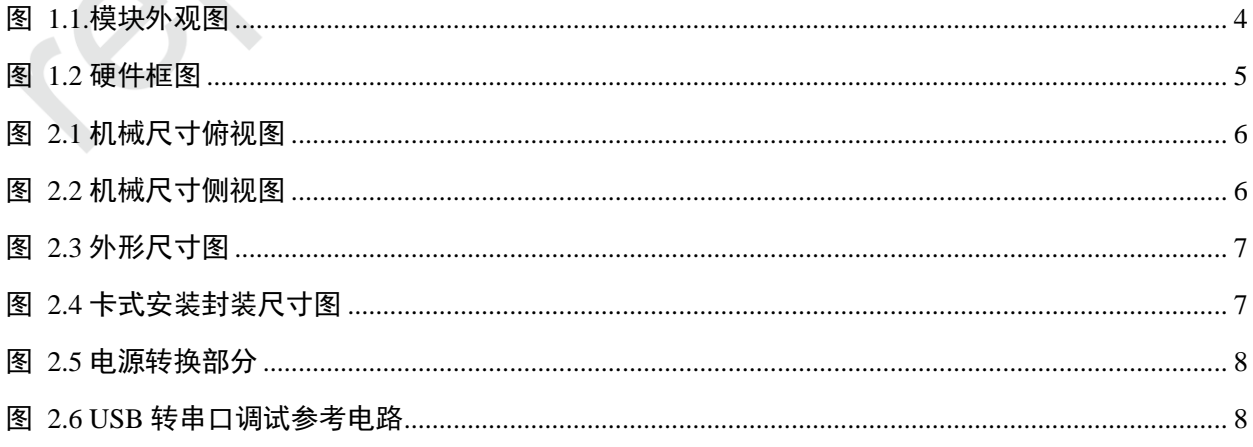

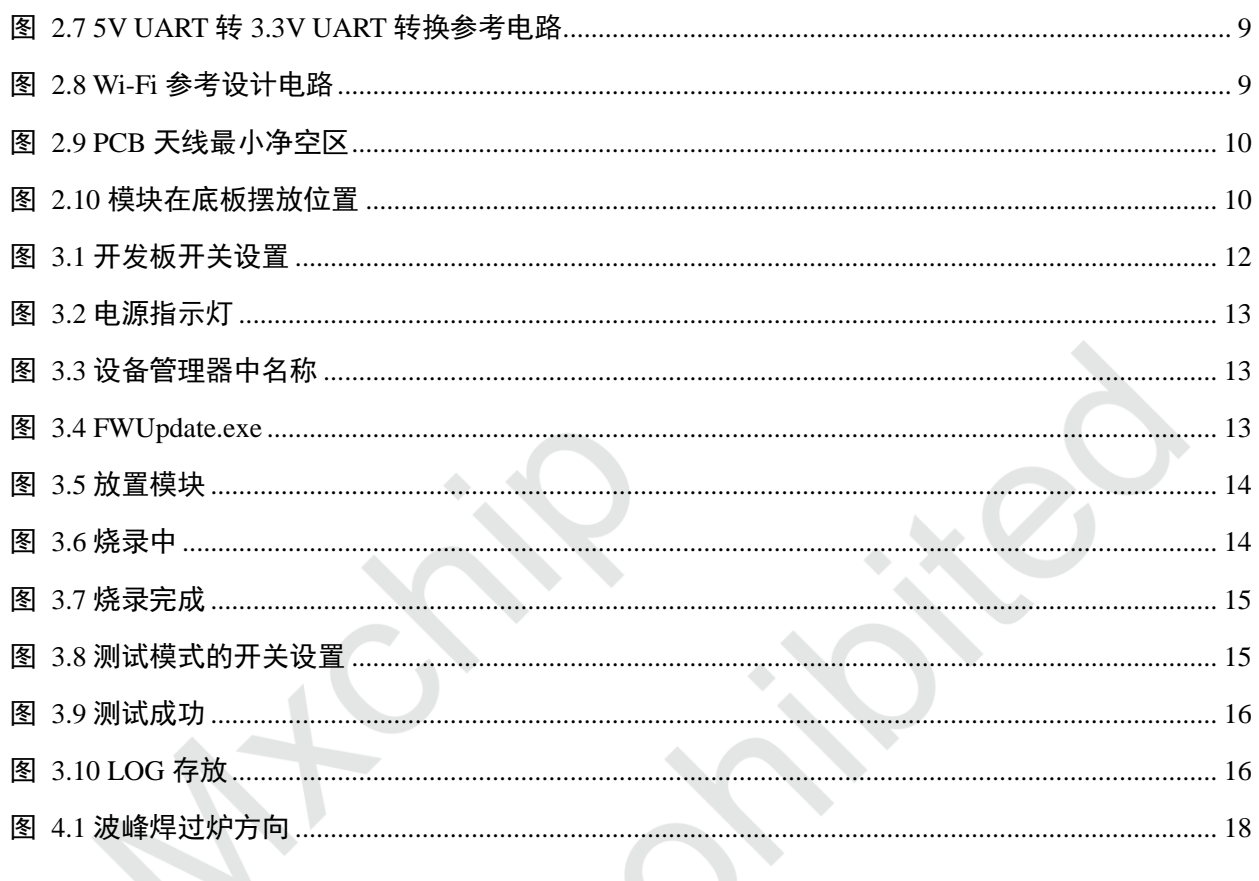

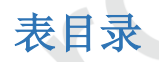

.....<del>............</del>.......

表 3.1 入库检测设备清单 ...... . . . . . . . . . . . . . . . . . . .

## <span id="page-4-0"></span>**1.** 概述

本文档列举了客户在使用 MXCHIP 模块设计产品过程中,各个阶段需要注意的事项。请客户先熟悉本 文档,提前考虑在设计,生产,烧录固件,测试阶段可能出现的问题并有效规避,以达到快速量产的目的。

#### 适用模块型号**:**

EMW3082A 系列

#### 需要注意的阶段**:**

- 硬件设计
- 烧录固件
- 测试固件
- 产品 SMT 阶段
- 在线升级

#### 模块基本特点**:**

- 每个模块都有全球唯一 MAC ID
- 板载 PCB 天线
- 支持 802.11b/g/n 并兼容 WLAN
- 模块支持 Wi-Fi 直连
- 模块支持 EasyLink
- 工作环境温度:-20℃ to +85℃

#### **EMW3082A** 正面图

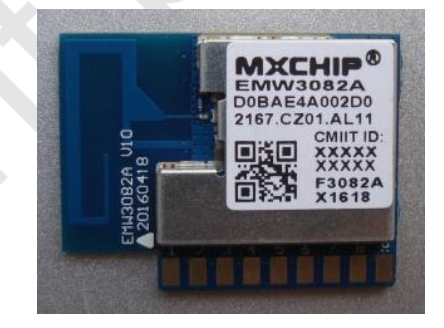

图 1.1.模块外观图

#### <span id="page-4-1"></span>**EMW3082A**型号列表

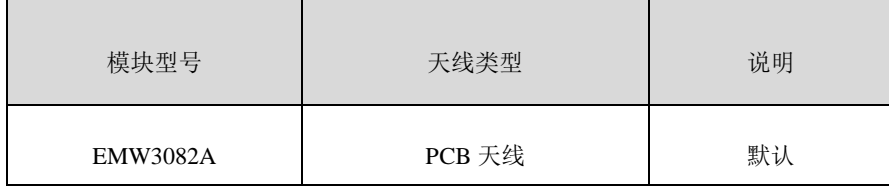

#### 硬件原理框图

<span id="page-5-0"></span>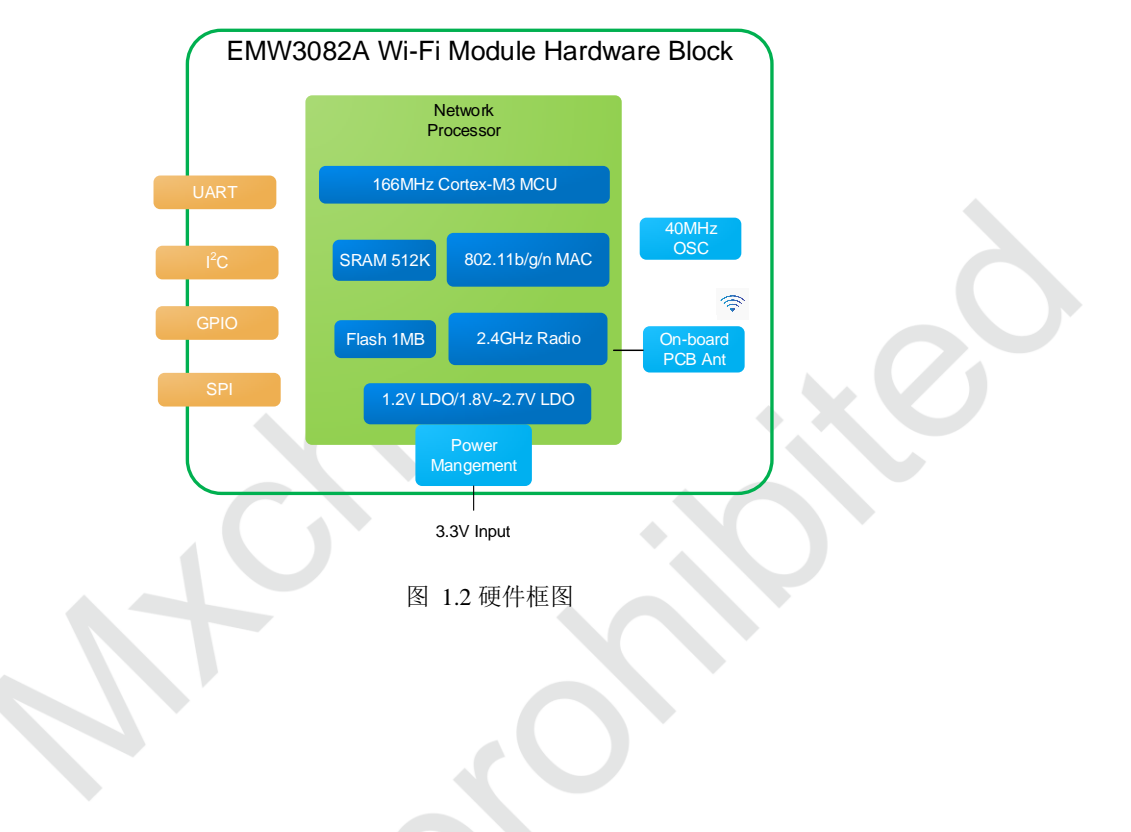

## <span id="page-6-0"></span>**2.** 硬件设计注意事项

## <span id="page-6-1"></span>**2.1** 机械尺寸

EMW3082A 机械尺寸图(单位:mm)

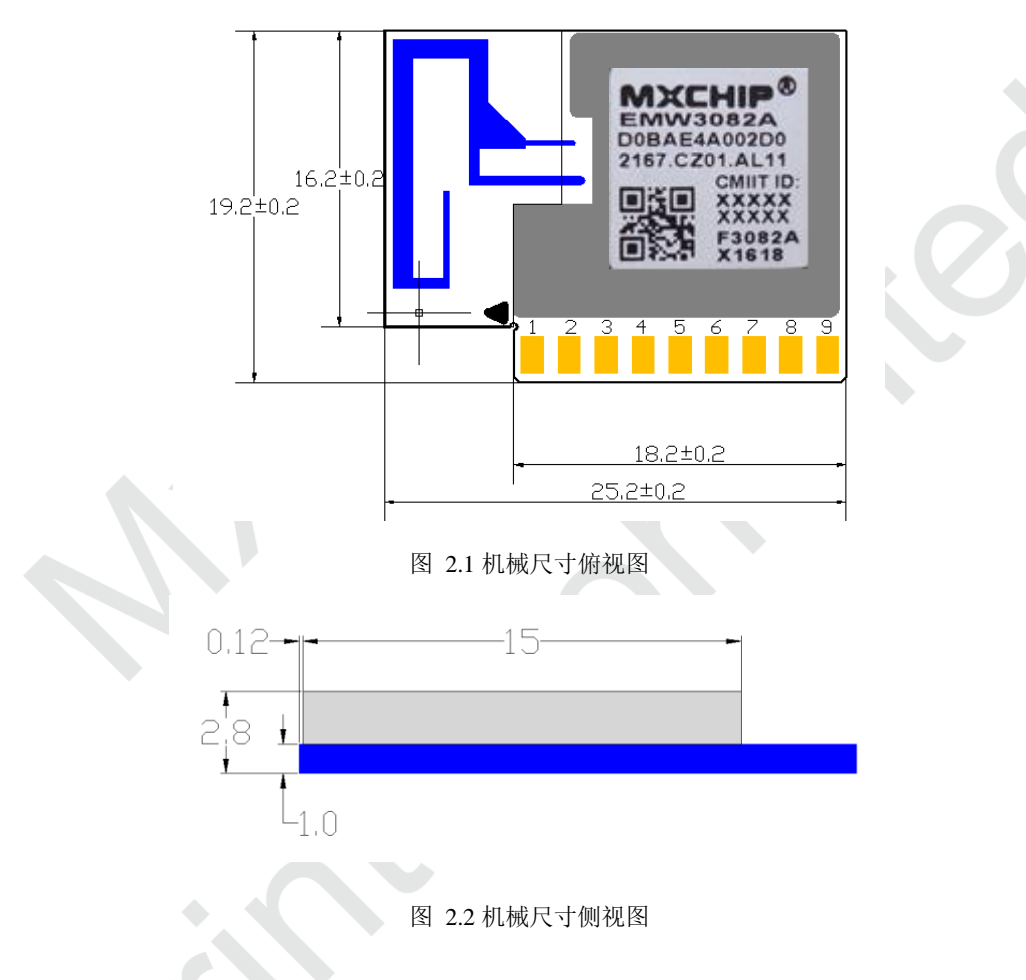

### <span id="page-6-4"></span><span id="page-6-3"></span><span id="page-6-2"></span>**2.2** 参考封装设计

下图是 MXCHIP 建议的在设计底板 PCB 时模块的参考封装尺寸图(单位: mm)。 EMW3082A 采用 插卡式接口设计方案,封装采用嵌入式背部焊接方式。

<span id="page-7-1"></span>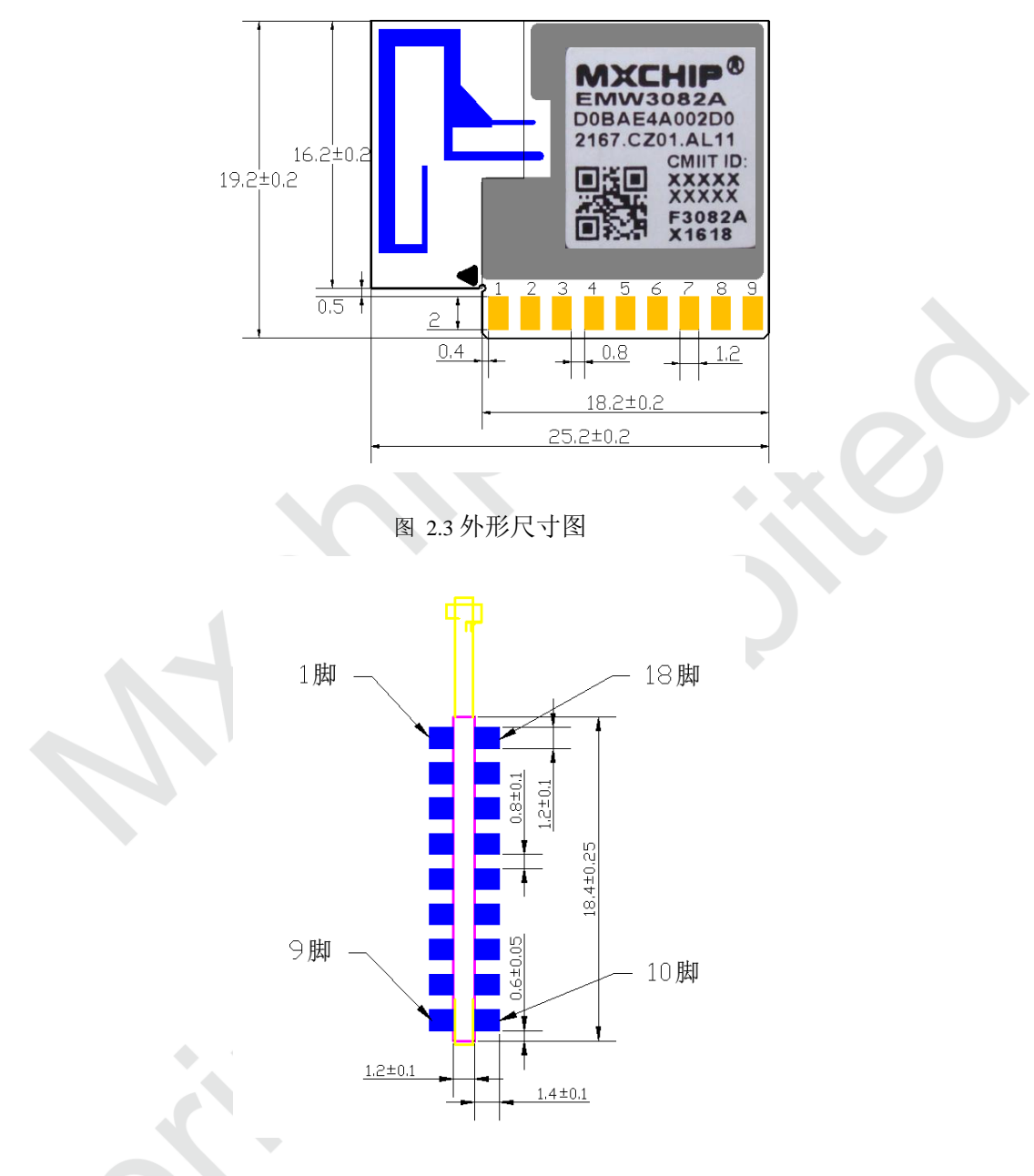

图 2.4 卡式安装封装尺寸图

## <span id="page-7-2"></span><span id="page-7-0"></span>**2.3 DC** 电源设计

模块峰值电流 320mA 左右, MXCHIP 推荐使用最大输出电流 600mA 以上的 DC/DC 电源芯片, 相对 于 LDO 来说, DC/DC 更可以体现出模块低功耗的优势。

对于 DC/DC 电源芯片的使用,除了输出电压(3.3V)和最大电流(600mA)的要求外,还要特别注 意布线,器件尽量紧凑,输入和输出的地要求良好的连接,反馈信号远离电感和肖特基二极管,具体要求 参照相应 DC/DC 电源芯片的 Datasheet。

对于 LDO 的使用, 要注意最大输出电流(600mA)和散热。例如, 从 5V 降到 3.3V, 压降为 1.7V, 如果电流为 320mA, 那么 LDO 上转化为热的功耗为 1.7V x 320mA = 544mW, LDO Datasheet 上有一项参 数为 Power Dissipation, 所选的此项参数必须大于 544mW(其他输入电压按照 此方法计算)

只有在前期充分考虑电源的设计,才能减小最终产品在实际测试中出问题的概率。

## <span id="page-8-0"></span>**2.4** 参考电路设计

EMW3082A 用户参考电路如下:

<span id="page-8-2"></span><span id="page-8-1"></span>![](_page_8_Figure_6.jpeg)

![](_page_9_Figure_3.jpeg)

图 2.7 5V UART 转 3.3V UART 转换参考电路

<span id="page-9-1"></span>![](_page_9_Figure_5.jpeg)

图 2.8 Wi-Fi 参考设计电路

## <span id="page-9-2"></span><span id="page-9-0"></span>**2.5 RF** 设计

EMW3082A 的天线为 PCB 天线, 在 WIFI 模块上使用 PCB 天线时, 需要确保主板 PCB 天线和其它金属器 件距离至少 16mm 以上,PCB 天线两侧以及天线前方满足净空区要求。下图中阴影部分标示区域需要禁止 铺铜,远离金属器件、传感器、干扰源以及其它可能造成信号干扰的材料。

![](_page_10_Figure_3.jpeg)

图 2.9 PCB 天线最小净空区

<span id="page-10-0"></span>MXCHIP 建议客户将模块放在底板的以下几个区域,减少金属器件对 PCB 天线和无线信号的影响。

![](_page_10_Figure_6.jpeg)

<span id="page-10-1"></span>图 2.10 模块在底板摆放位置

#### **MXCHIP®**

### <span id="page-11-0"></span>**2.6 ESD** 设计

模块 ESD 等级: 人体模型(HBM)为 2000V,器件模型(CDM)为 500V,如果产品有更高的 ESD 要 求,就要特别注意,所有可能与外界接触的引脚,如连接到 USB 座、SD 卡槽等这些接插件的,都要预留 ESD 保护器件的位置。

如果模块不是直接焊接或插到板子上,而是通过外拉引线来工作,就要注意 EMI 问题,最好用屏蔽 线连接,或者板上预留共模扼流圈的位置。

## <span id="page-12-0"></span>**3.** 烧录固件及入库检测方法

## <span id="page-12-1"></span>**3.1** 准备工作

<span id="page-12-4"></span>![](_page_12_Picture_153.jpeg)

设备清单如表 2.1,另外还需要应用软件和固件。

PC 安装 CP210x\_VCP\_Windows 驱动程序,下载链接:

<http://www.silabs.com/products/mcu/Pages/SoftwareDownloads.aspx>

从下面链接下载"FWUpdate.exe",并解压缩至文件夹:

[http://mico.io/bbs/t\\_content/709/1](http://mico.io/bbs/t_content/709/1) 烧录固件由庆科 FAE 或客户确认下发,常见大小为 1M 左右, 本教程 采用"test.bin "固件演示。

EMW3082A 开发板底板的3 个拨动开关方向见下图红色箭头标识:

![](_page_12_Picture_12.jpeg)

#### 图 3.1 开发板开关设置

<span id="page-12-3"></span>解压安装 "CP210X\_VCP\_WINDOWS.ZIP 根据系统 32/64 位自行选择; 安装后通过设备管理器可以 看到。

## <span id="page-12-2"></span>**3.2** 系统连接

模块治具通过 usb 数据线连接至 EMW3082A 开发板底板,此时底板上红灯 D1 常亮。

![](_page_13_Picture_4.jpeg)

图 3.2 电源指示灯

### <span id="page-13-1"></span><span id="page-13-0"></span>**3.3** 烧录程序

在设备管理器中, 找到 EMW3082A 底板连接至 PC 的 COM 口号, 例如图 2.3 中为 COM5: (注意: 串口号必须使用 Enhanced COM Port)

![](_page_13_Picture_138.jpeg)

图 3.3 设备管理器中名称

<span id="page-13-2"></span>双击解压"FWUpdate-3082.rar",并打开解压后文件"FWUpdate.exe,如图 2.4 左图所示,并加载需 要烧录的固件,一般为 1M 左右, 如图 2.4 中右图所示, 红色方框内选择"3081A 501"选项, 并设置好串口 5 并打开,本例以 test 为例。

![](_page_13_Picture_139.jpeg)

<span id="page-13-3"></span>图 3.4 FWUpdate.exe

把模块放在工装上,如图 2.5 所示,天线端朝左,注意定位住接触良好。然后压下,模块自动烧录。

![](_page_14_Picture_4.jpeg)

图 3.5 放置模块

<span id="page-14-0"></span>模块被压下后不能断电,烧录正在进行。

![](_page_14_Picture_57.jpeg)

#### 图 3.6 烧录中

<span id="page-14-1"></span>当显示"Succeed…请换模块"则烧录完成,即可更换模块,计时器也会计时。

![](_page_15_Picture_99.jpeg)

### <span id="page-15-1"></span><span id="page-15-0"></span>**3.4** 测试程序

下载测试软件 "MicoQcAutoCheck-1.2.6.3 "

下载链接:[http://mico.io/bbs/t\\_content/709/1](http://mico.io/bbs/t_content/709/1)

将开发板 BOOT 与 STATUS 开关置为"L ",ELINK 开关置为"H ", 并将模块放置工装上。

![](_page_15_Picture_8.jpeg)

图 3.8 测试模式的开关设置

<span id="page-15-2"></span>打开"3082 烧录测试方法",解压"MicoQcAutoCheck-1.2.6.3.rar"文件,并打开"MicoQcAutoCheck.exe" 设置工号,产品型号,数量,配置 SN, APP CRC, boot 版本,库版本, app 版本,驱动版本, ssid

图 3.10 LOG 存放

<span id="page-16-2"></span><span id="page-16-0"></span>更详细烧录与测试的方法,请参照"EMW3082A 烧录测试方法.PDF"。

![](_page_16_Picture_79.jpeg)

图 3.9 测试成功

<span id="page-16-1"></span>测试结果在"log"文件夹下,可以查询测试记录,不良模块不会记录测试结果。

![](_page_16_Picture_80.jpeg)

信号,串口波特率定为 921600,串口号等信息。

点击"登陆"并点击 start ,把模块放置于工装上, dialog 会根据设置好的信息判断模块是否正常, 正常模块如下图。

MXCHIP 有义务保证每批次交给客户的模块没有质量问题。

如果客户在抽检中发现模块有问题,有权利要求 MXCHIP 及时换货。

如果客户没有做入库检测,导致模块焊接到底板上后才发现问题,MXCHIP 只负责赔偿模块部分。

MXCHIP 有义务帮助客户在固件开发中解决各种技术问题,但不会保留使用任何客户的 MVA/bin 档。 客户有义务将固件开发中的各个固件版本记录下来,并在最终生产前按需求烧录对应固件版本。

## <span id="page-18-0"></span>**4.** 波峰焊注意事项

EMW3082A 采用金手指封装,需要通过波峰焊与主板进行连接。

下图为建议的波峰焊过炉方案,将模块引脚与焊盘对应直插固定在底板上,按箭头所示方向进行过炉, 过炉时注意控制焊料温度以及过炉速度,避免对 PCB 板造成二次损害。

若使用电烙铁焊接,为防止高温导致金手指焊盘脱落,焊接时间不可超过 5 秒。

![](_page_18_Figure_7.jpeg)

<span id="page-18-1"></span>图 4.1 波峰焊过炉方向

### <span id="page-19-0"></span>**5.** 量产测试及产品升级

客户在开发程序时,除了要考虑产品功能,还需要考虑产品在量产时如何做测试以及今后如何方便的 在已有产品上升级固件。

### <span id="page-19-1"></span>**5.1** 量产测试

避免在 PCB 主板安装进整机后才发现问题。

#### <span id="page-19-2"></span>**5.1.1 EMSP** 指令模式

模块和客户的 MCU 通过串口连接,且使用 EMSP 命令控制模块

测试命令可以由客户的 MCU 发起,具体的触发方式由客户决定,比如设置一个组合键。测试命令 可以使用 EMSP 命令中的扫描周围热点命令或者通过 EMSP 命令设置模块连接到一个指定的测试专 用路由器上。 这种方法可以同时测试模块串口和射频功能。

#### <span id="page-19-3"></span>**5.1.2** 半二次开发固件

模块和客户的 MCU 通过串口连接,模块的固件二次开发时,可以直接将测试命令加入到模块的固 件中,比如,通过串口发送指定的测试命令后,模块扫描周围的热点 并通过串口将结果返回。可以同时 测试模块的串口和射频功能,触发方式同。

#### <span id="page-19-4"></span>**5.1.3** 完全二次开发固件

客户的应用完全基于模块二次开发

这种模式下,测试方法比较灵活。可以设置一个测试模式,专门用于测试模块的各项功能;可以将 模 块固件中的默认配置设置为测试专用的路由器,只要模块一上电就自动连接该路由器。具体的测试内 容由客户的应用决定。

### <span id="page-19-5"></span>**5.2** 产品升级

推荐通过 OTA 方式升级。OTA OVER THE AIR, 是一种无线升级的方式。

mxchipWNetTM 支持这种升级方式,并提供详细的例程供客户参考。

客户在固件中加入该功能后可以通过 OTA 远程控制模块升级至最新的固件。

## <span id="page-20-0"></span>**6.** 服务与支持

如需技术支持或产品咨询,请在办公时间拨打电话咨询上海庆科信息技术有限公司。

办公时间:

星期一至星期五 上午:9:00~12:00,下午:13:00~18:00

网址 :http://mxchip.com/

- 联系电话: +86-21-52655026
- 联系地址:上海市普陀区金沙江路 2145 弄 5 号楼 9 楼
- 邮编 :200333
- Email : [sales@mxchip.com](mailto:sales@mxchip.com)